# **ОРГАНЫ УПРАВЛЕНИЯ ТЕЛЕВИЗИОННОЙ СИСТЕМОЙ**

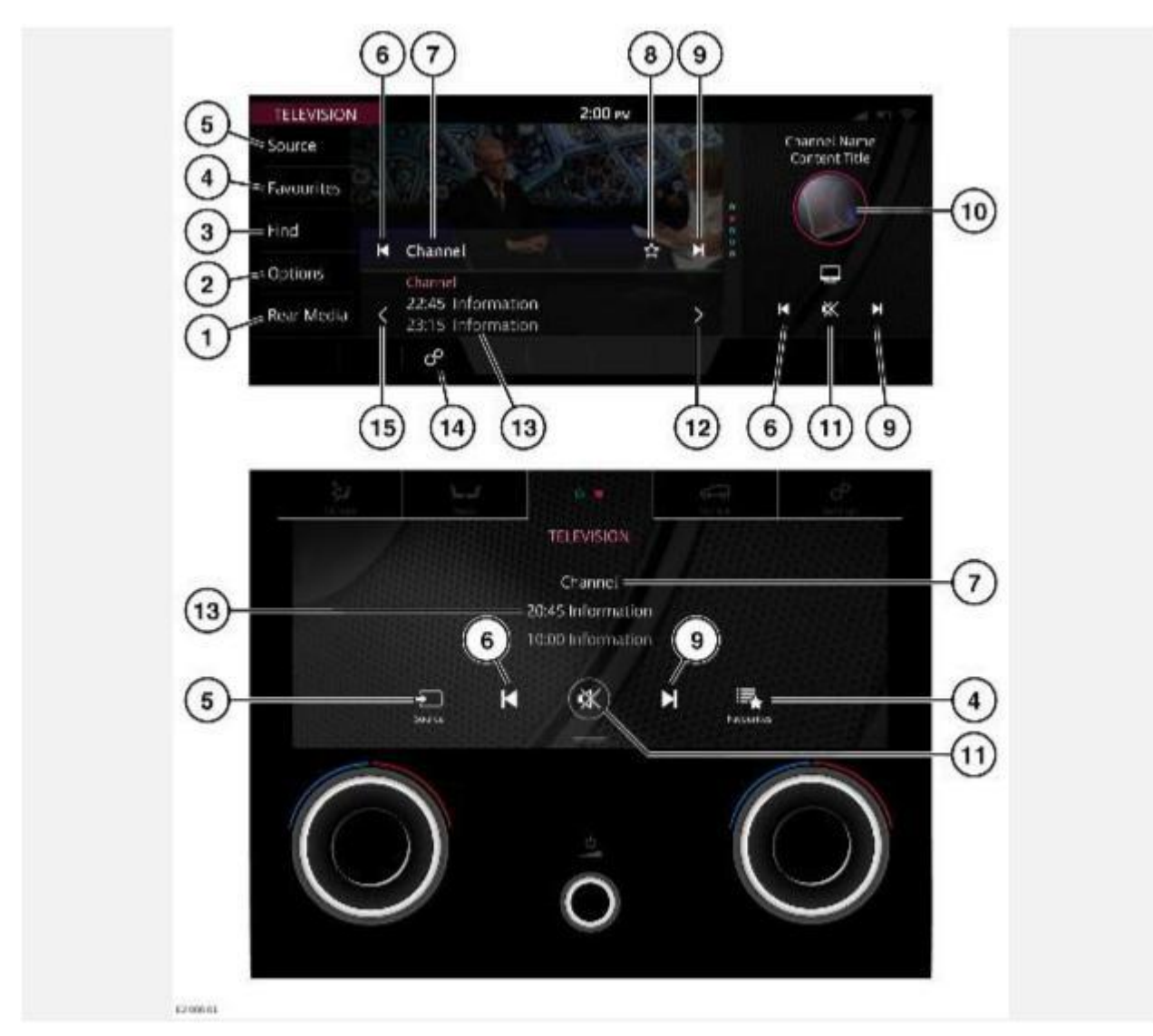

#### **ВНИМАНИЕ!**

Водитель не должен отвлекаться на сенсорный экран или работать с ним во время движения автомобиля. Отвлечение водителя от управления может привести к авариям с тяжелыми травмами или смертельным исходом.

#### **ВНИМАНИЕ!**

Длительное воздействие громких звуков (более 85 децибел) может отрицательно сказаться на слухе.

### **ПРИМЕЧАНИЯ**

При движении автомобиля вывод видеоизображения на дисплей автоматически блокируется. См. ЗАПРЕТ ПРОСМОТРА ВИДЕО ПРИ УПРАВЛЕНИИ АВТОМОБИЛЕМ.

# **ПРИМЕЧАНИЯ**

Хотя наша компания продолжает работать в тесном сотрудничестве со своими партнерами в сфере разработки стандартов телевидения во всем мире, устойчивая работа функции ТВ во всех странах не может быть гарантирована.

Выберите медиаисточник на экране **SELECT SOURCE** (Выбор источника). См. УПРАВЛЕНИЕ УСТРОЙСТВАМИ.

Управление дублирующими пиктограммами осуществляется на нижнем сенсорном экране, если на нем отображается виджет телевидения. Дополнительную информацию о нижнем сенсорном экране можно найти в соответствующем разделе руководства по эксплуатации. См. ОРГАНЫ УПРАВЛЕНИЯ НА НИЖНЕМ СЕНСОРНОМ ЭКРАНЕ.

- 1. **Rear Media** (Мультимедийная система в задней части салона): коснитесь для доступа к функциям мультимедийной системы в задней части салона.
- 2. **Options** (Опции): нажмите для отображения различных опций ТВ.

Коснитесь пиктограммы **масштаба**, чтобы изменить формат экрана 16:9 или 4:3 согласно параметрам экрана. Коснитесь еще раз, чтобы вернуть параметры экрана в предыдущее состояние.

Коснитесь пиктограммы **аудиосистемы**, чтобы перейти к другим доступным композициям данного вещательного канала.

Коснитесь пиктограммы **видео**, чтобы перейти к другим доступным видеоматериалам данного вещательного канала.

3. **Find** (Найти): нажмите для отображения опций поиска канала или программы ТВ.

Пиктограмма **СПИСКА КАНАЛОВ**<sup>1</sup>: коснитесь для просмотра списка доступных каналов. Используйте стрелки или проведите пальцем по сенсорному экрану для прокрутки списка вверх или вниз. Коснитесь названия канала, чтобы настроить и просмотреть информацию о нем.

## **ПРИМЕЧАНИЯ**

Телевизионная система постоянно проверяет наличие каналов. Каналы в списке иногда могут быть недоступны. Например, когда автомобиль перемещается между различными зонами вещания.

Пиктограмма **АФИШИ**²: коснитесь для просмотра электронной телепрограммы (EPG).

Для установки метки напоминания о программе: выберите программу, которая не транслируется в данный момент, чтобы отобразить страницу краткой информации. Выберите **Set Reminder** (Установить метку напоминания). После установки метки напоминания в EPG отображается соответствующая пиктограмма. На одно и то же время можно установить не более четырех меток напоминаний.

Для просмотра программы, транслируемой в настоящий момент, выберите требуемую программу для отображения страницы краткой информации. Выберите **View Now** (Смотреть сейчас) для настройки на данный канал. Выбранная программа будет отображаться в полноэкранном режиме.

- 4. **Favourites** (Избранное): нажмите, чтобы вывести на дисплей список избранных станций. Для изменения порядка содержимого списка коснитесь и удерживайте пиктограмму **редактирования**³ в нижней части окна. Перетащите выбранные элементы на желаемые позиции. Для подтверждения нажмите **OK**.
- 5. **Source** (Источник): коснитесь, чтобы отобразить все опции радио- и мультимедийных устройств.
- 6. Поиск назад: коснитесь или проведите пальцем по сенсорному экрану слева направо для настройки и просмотра предыдущего канала в списке телевизионных каналов.
- 7. Будет отображен текущий канал и заголовок программы.
- 8. Пиктограмма **избранного**: коснитесь пиктограммы для добавления в список или удаления из списка **Favourites** (Избранное). Пиктограмма подсвечивается, если текущий канал добавлен в список избранного.
- 9. Поиск вперед: коснитесь или проведите пальцем по сенсорному экрану справа налево для настройки и просмотра следующего канала в списке телевизионных каналов.

10. Ярлык телевидения: коснитесь, чтобы открыть экран **TELEVISION CONTROLS** (Управление телевизионной системой).

Проведите пальцем вверх или вниз по экрану, чтобы перейти к дополнительным функциям.

- 11. Пиктограмма **выключения звука**: коснитесь, чтобы выключить звук.
- 12. Поиск вверх: коснитесь для перехода к следующей программе ТВ. Коснитесь названия программы, чтобы выбрать ее.
- 13. Программа передач: отображает текущую ТВ-передачу и следующую в программе.
- 14. Пиктограмма **настроек**: коснитесь для доступа в меню **SETTINGS** (Настройки), затем выберите **TV Settings** (Настройки ТВ). Выберите функцию **Parental Lock** (Блокировка от несанкционированного доступа), **BCAS Serial Number** (Серийный номер BCAS), **Channel Lock** (Блокировка канала), **Genre Lock** (Блокировка жанра) или **Rating Lock** (Блокировка индекса).

### **ПРИМЕЧАНИЯ**

Доступные опции зависят от региональных стандартов телевидения.

15. Поиск вниз: коснитесь для перехода к предыдущей программе ТВ. Коснитесь названия программы, чтобы выбрать ее.

Для получения подробной информации по использованию органов управления аудио/видео в мультимедийной системе или на рулевом колесе см. соответствующий раздел в руководства по эксплуатации. См. УПРАВЛЕНИЕ УСТРОЙСТВАМИ или ОРГАНЫ УПРАВЛЕНИЯ АУДИО НА РУЛЕВОМ КОЛЕСЕ

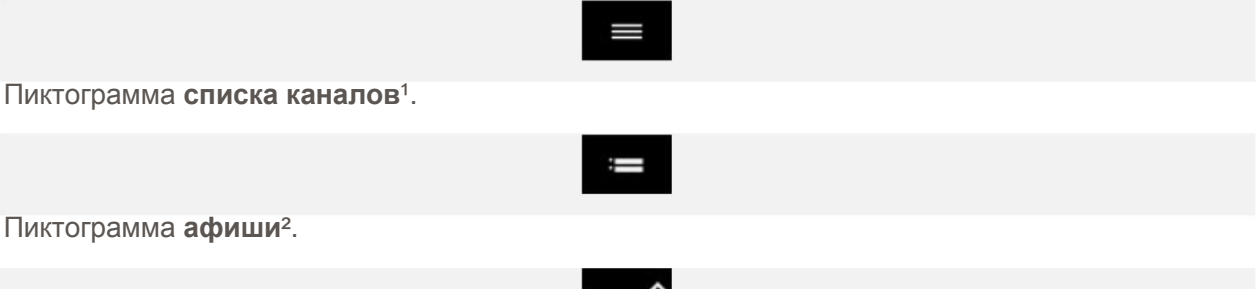

Пиктограмма **редактирования**³.